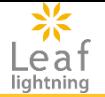

# 埼玉県介護支援専門員 更新・専門研修 オンライン研修受講マニュアル(座学)

接続先URL https://cm-online-training.leaf-hrm.jp/

# 有限会社プログレ総合研究所 更新日:2023年6月28日

Copyright (C) INSOURCE Co.,Ltd. All rights reserved.

 $\sum_{\substack{\text{left}}\\{\text{lightning}}}$ 

# 目次

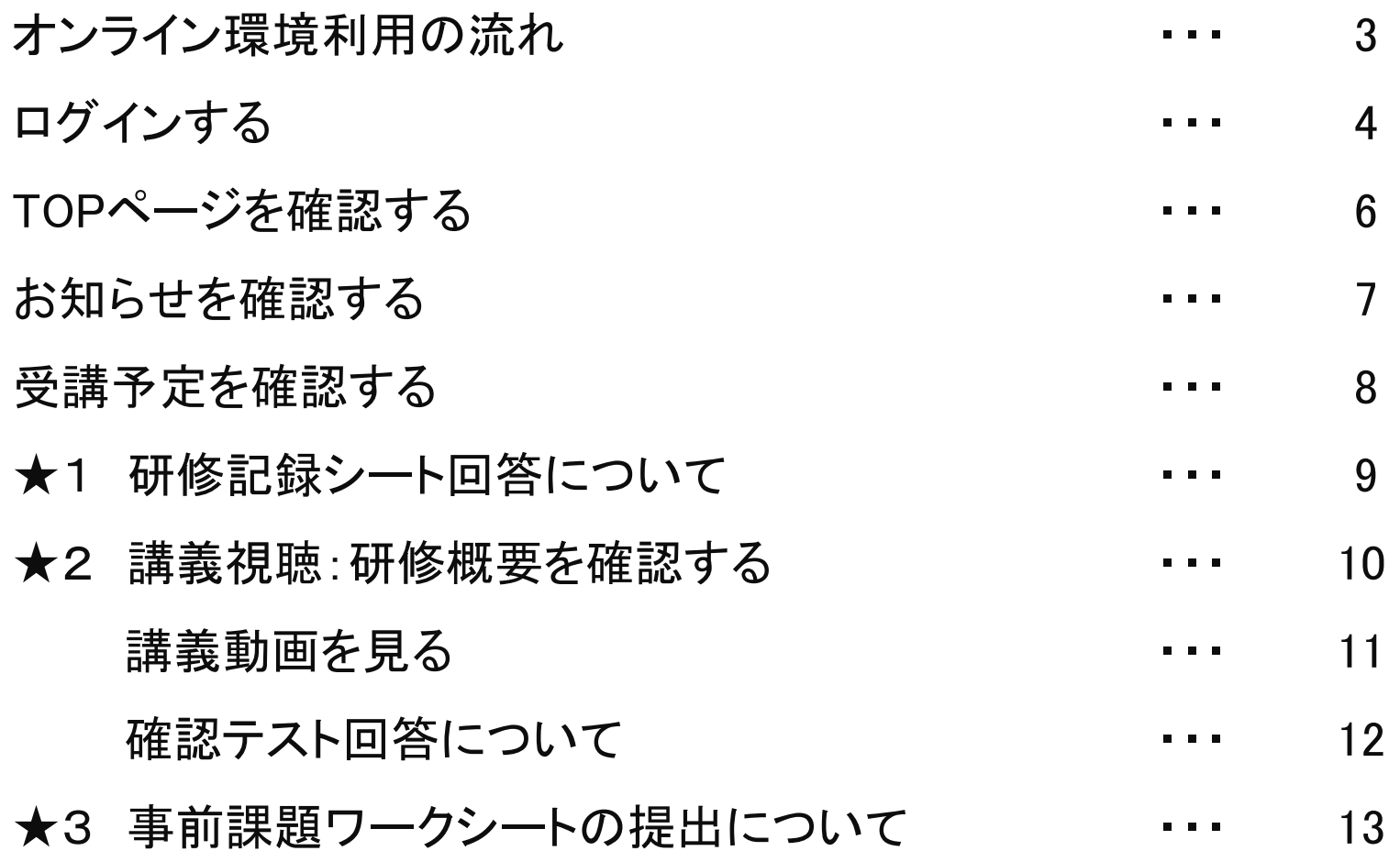

 $\sum_{\substack{\text{left}}\\{\text{lightning}}}$ 

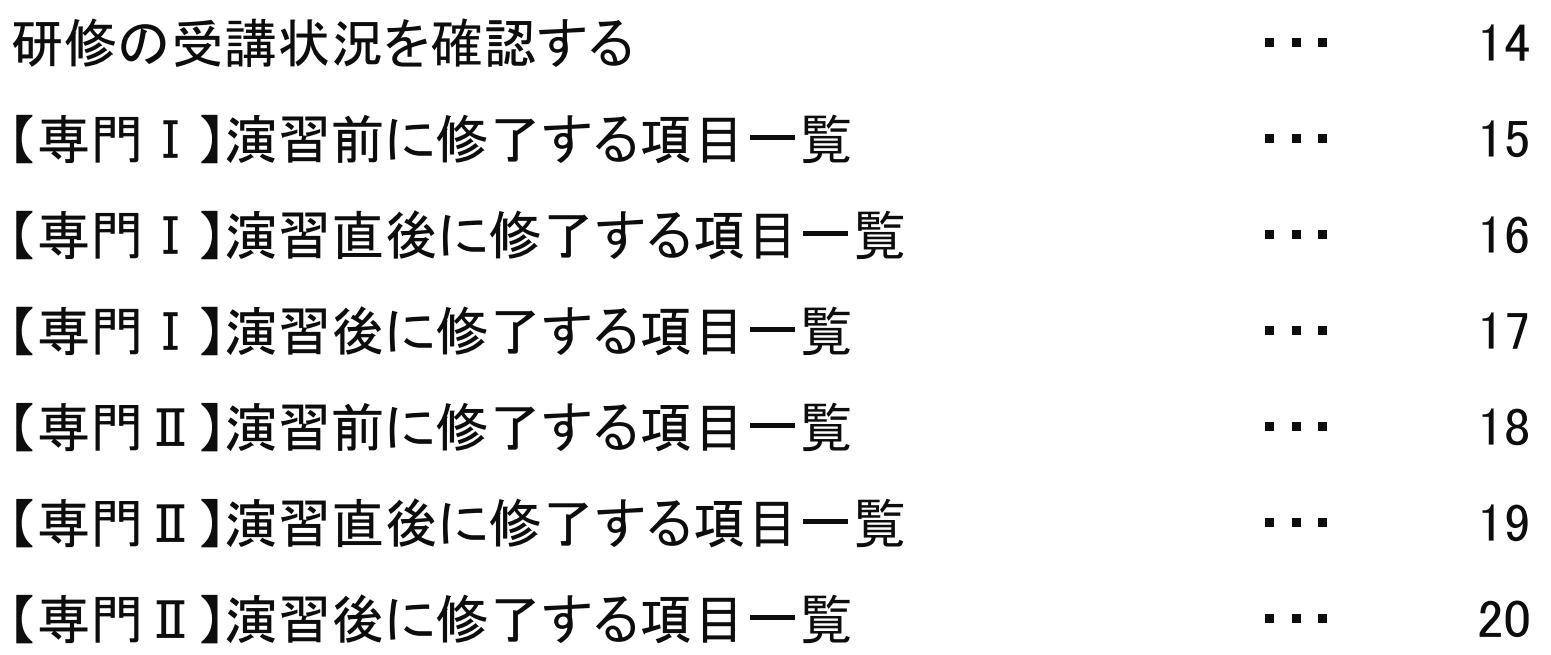

# オンライン環境利用の流れ

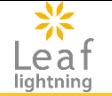

### 【はじめに】

- ・eラーニングの受講は、パソコン以外にタブレット、スマートフォン等でも可能です。 (演習は、パソコンでご受講ください。)
- ・事務局にて、eラーニングの進捗状況をシステム上で確認します。 必要な講義の動画視聴、確認テスト、事前課題ワークシートの提出が全て終わっていないと、 演習(Zoom)へご参加いただくことができません。

【eラーニングの受講】 ・演習(Zoom)までの流れ ①研修記録シート(受講前・評価)への回答 ②講義の動画視聴、確認テストへの回答 ③事前課題ワークシートの作成(プログレ総合研究所ホームページより資料をダウンロードして取り組み、 Wordデータ又は画像をシステムに添付することにより提出してください。)難しい場合は、郵送可。

・演習(Zoom)後の流れ ①演習後当日:研修記録シート(受講直後・評価)への回答 ②演習2日目から1か月以内:研修記録シート(受講後~随時・振り返り)への回答 ③演習後3か月頃:研修記録シート(受講3ヶ月後・評価)への回答

・講義の動画視聴時間のめやすは、以下の通りです。 専門Ⅰ:約23時間20分、 専門Ⅱ:約15時間30分 ※eラーニングは動画視聴だけでなく確認テスト等も含まれますので、計画的に受講を進めてください。

### 【その他】

• 運用開始後、eラーニングの操作に関するご質問・ご不明点は本マニュアル最終ページに記載のサポー トデスクまでお問合せください。

ログインする①

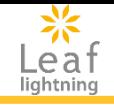

### **Leaf Lightning**のログイン画面にアクセスします。

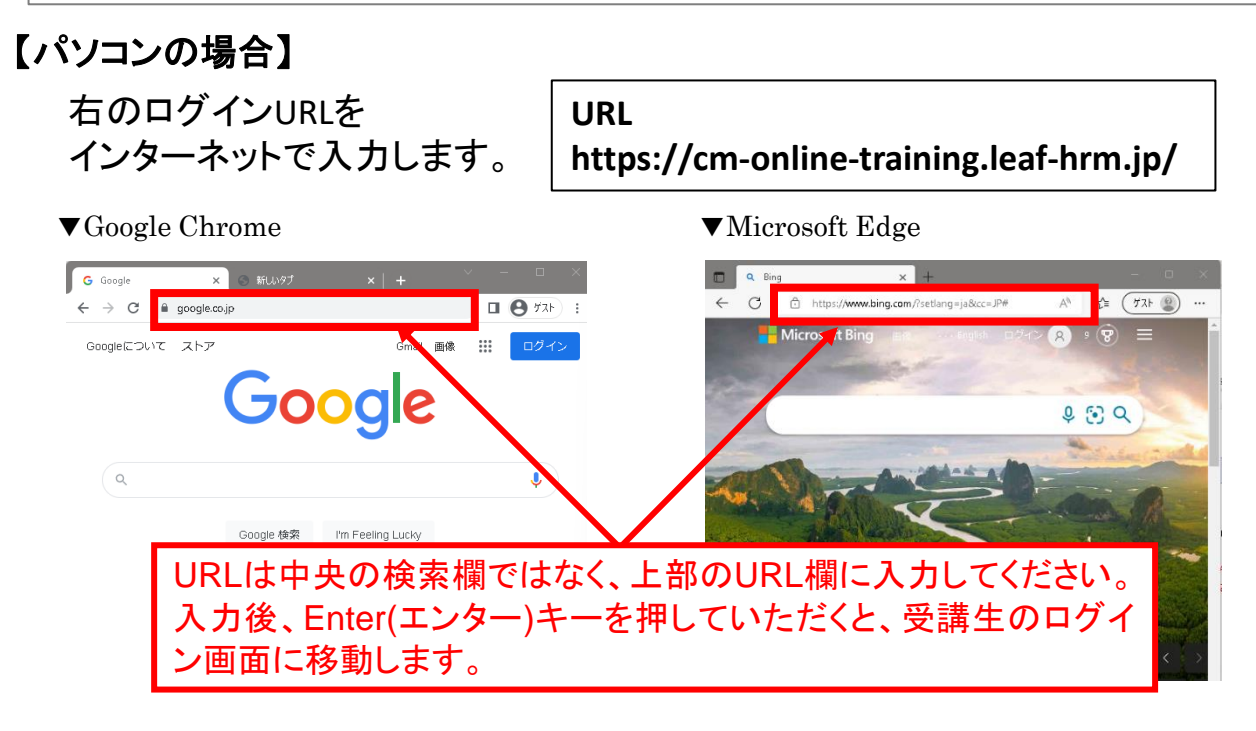

### 【タブレットまたはスマートフォンの場合】

右のQRコードを読み取ります。

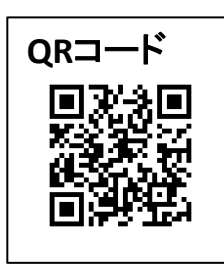

ログインする②

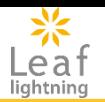

### ログイン画面で「ログインID・パスワード」を入力して、ログインボタンをおすとログイン完了です。

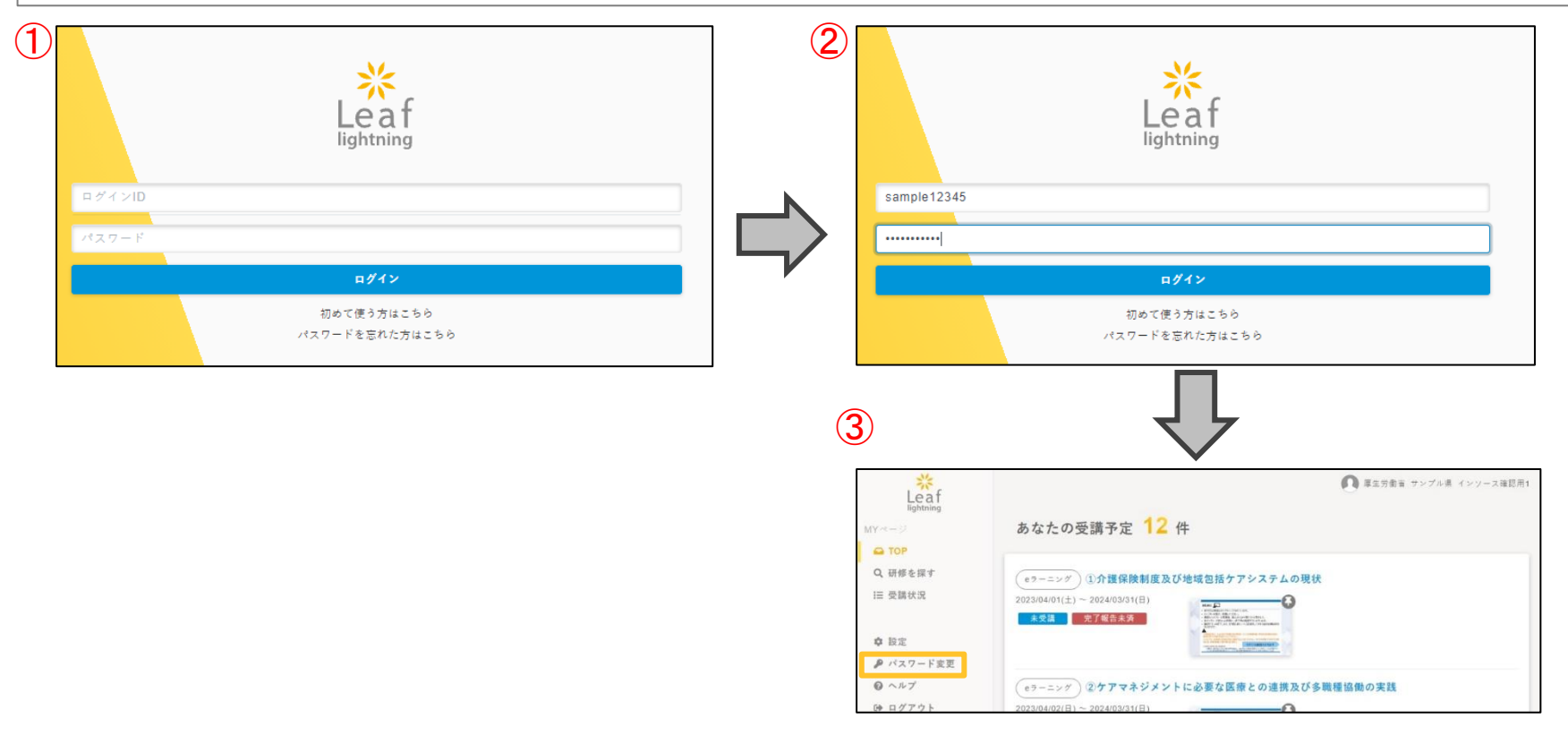

### eラーニングへログインするログインID、パスワードは受講決定通知をご確認ください。 ※5回連続でパスワードを間違えますと、30分間ログインできなくなるので注意してください。

TOPページを確認する

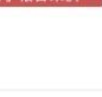

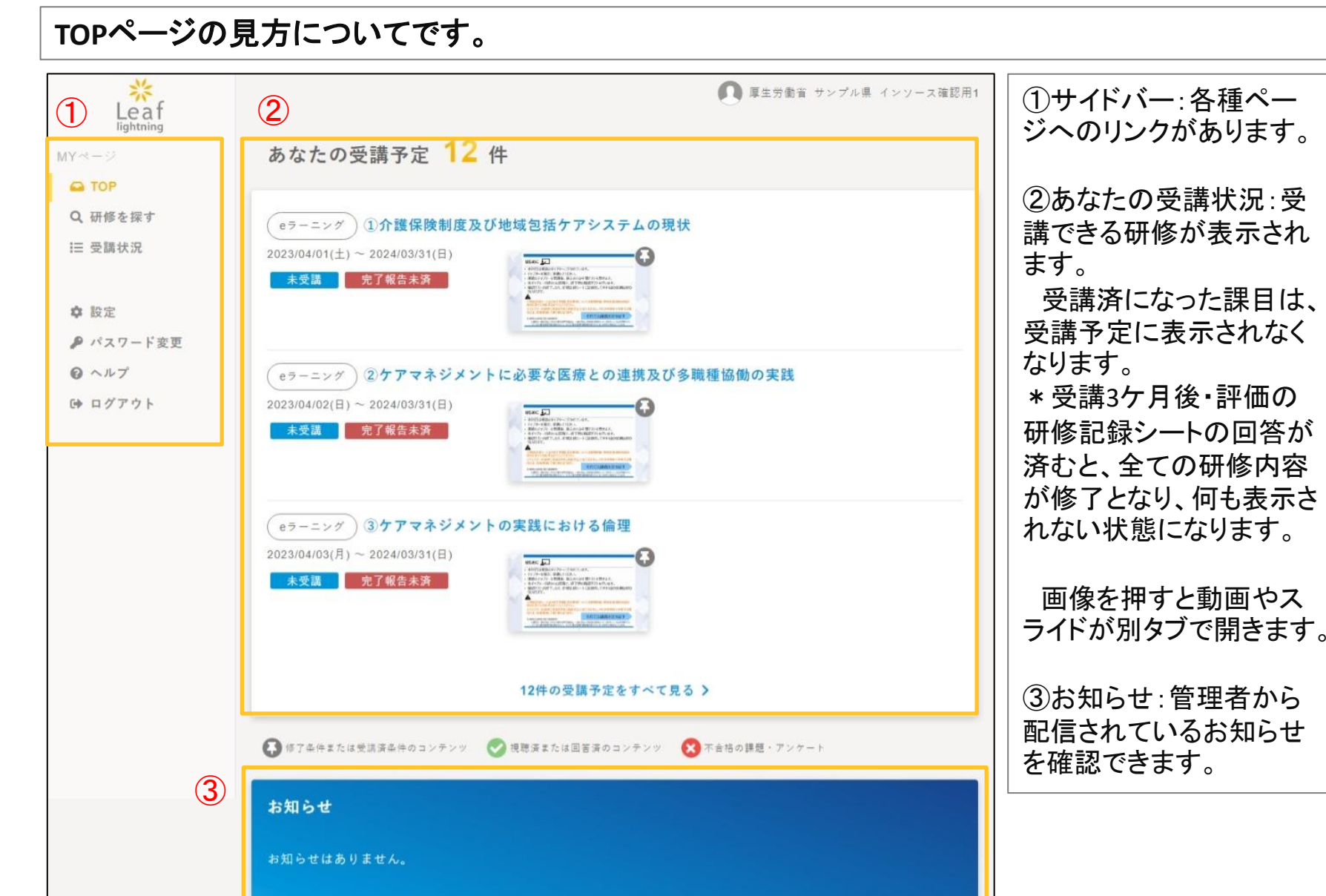

Copyright (C) INSOURCE Co., Ltd. All rights reserved. 6

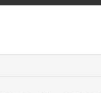

### 管理者からのお知らせを確認します。

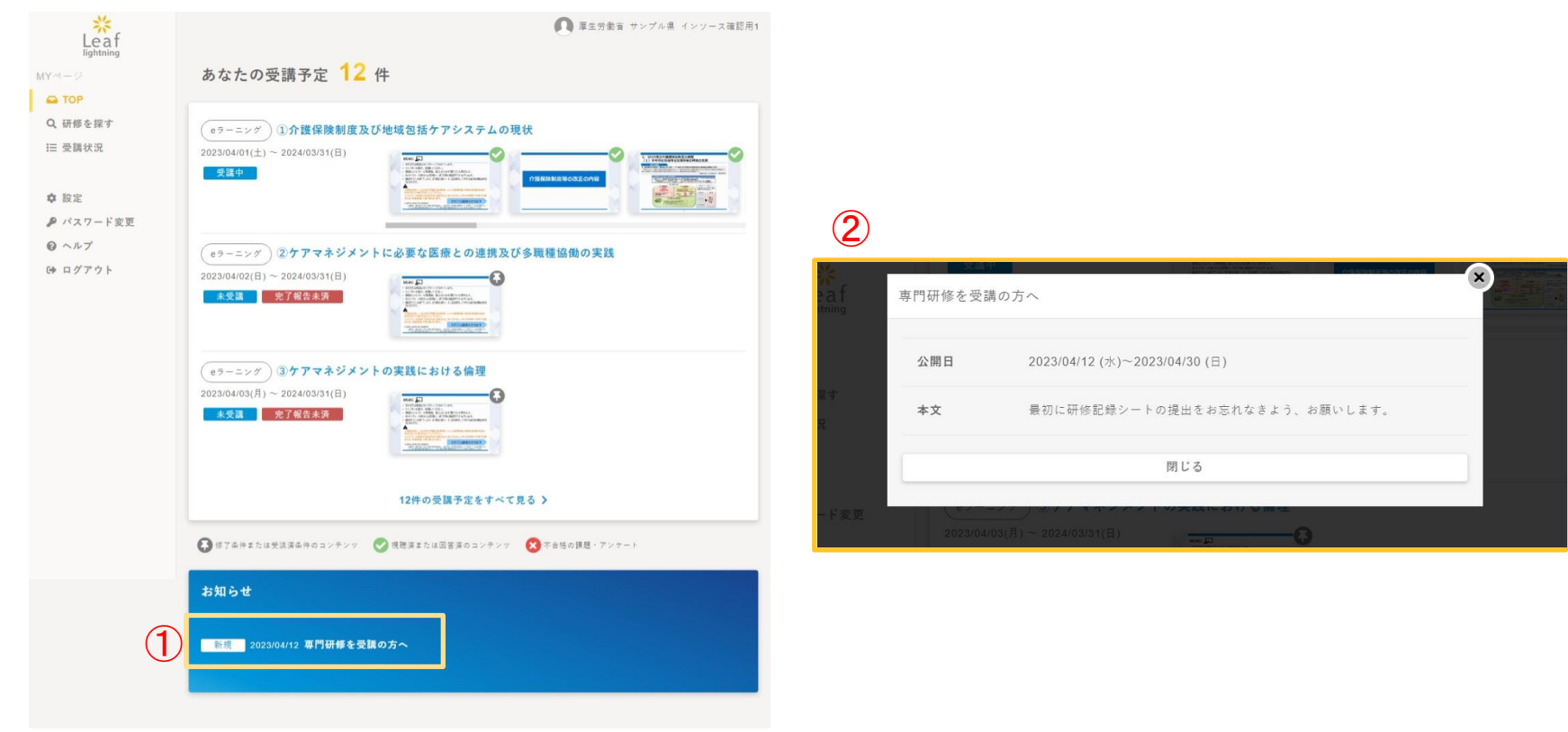

①利用者画面TOPページ「お知らせ」より、登録されているお知らせを確認できます。 ※まだ閲覧していないお知らせには、「新規」という表示が出ます。 ②お知らせ一覧より、確認したいお知らせを押すと詳細表示されます。 ※添付ファイルがある「お知らせ」が登録されている場合、添付ファイルをダウンロードすることも可能です。

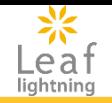

### 自身が登録されている研修の受講予定を確認することが出来ます。

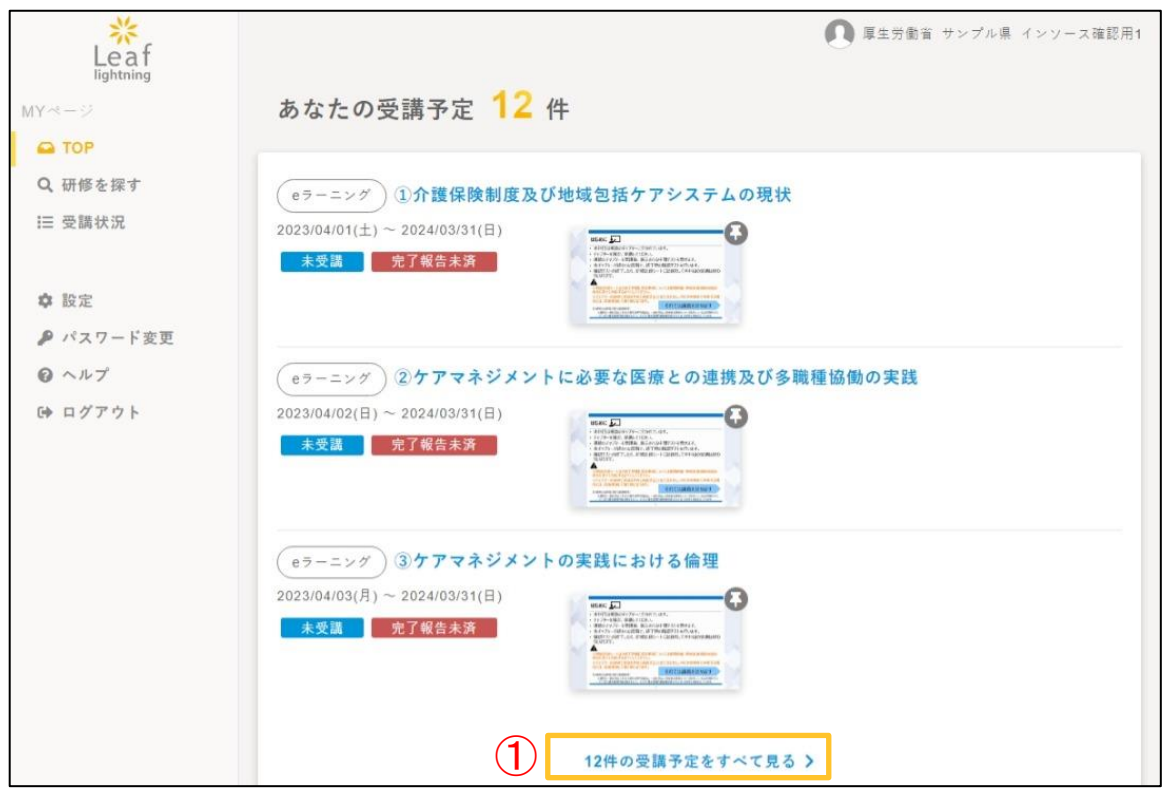

①3件まで研修が表示されています。「受講予定をすべて見る」をクリックして、「受講状況の検索」に移動すると、 「受講状況」にて受講予定内容が全て確認できます。

- ★1 研修記録シートを押すと、研修記録シートの回答ページに移動します。
- ★2 研修名を押すと、講義視聴:研修概要のページに移動します。
	- 講義の中間と終わりに確認テストがあります。
- ★3 事前課題のワークシート提出を押すと、事前課題のワークシートの回答ページに移動します。

★1 研修記録シート回答方法について

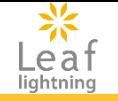

### 各科目ごとの研修記録シートに回答します。

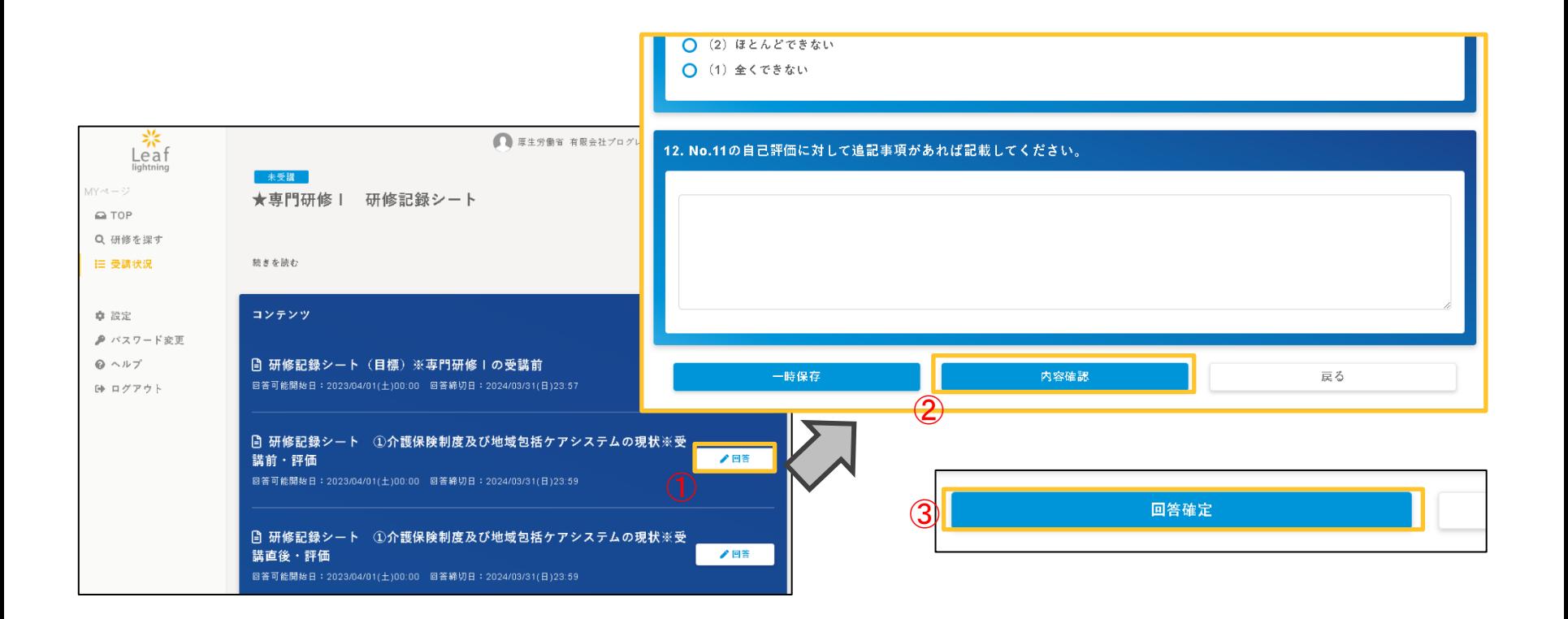

①「回答」ボタンを押すと回答専用の画面が別タブで表示されます。 ②各設問に回答を入力し、(必須項目は設問番号の前に\*がついています)一番下の「内容確認」を押します。 ③「回答確定」を押します。 ④閉じるを押すと、研修記録シートの一覧に戻ります。 ※指定された時期に、指定の研修記録シートの回答をして下さい。

## ★2 講義視聴:研修概要を確認する

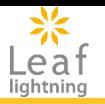

### 研修概要ページの見方についてご紹介します。詳細は次ページ以降をご参照ください。

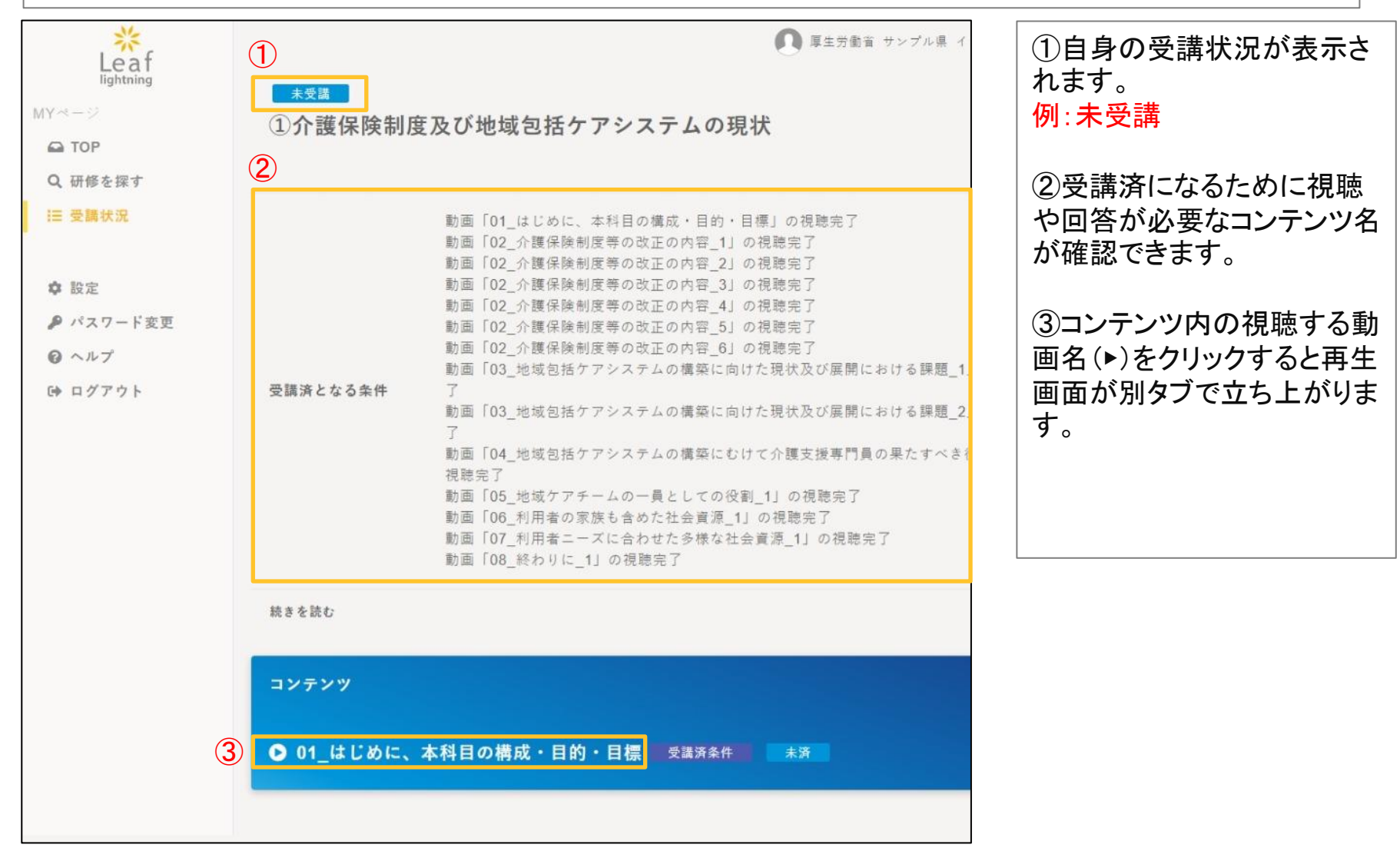

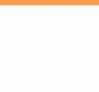

### 研修の動画を視聴します。

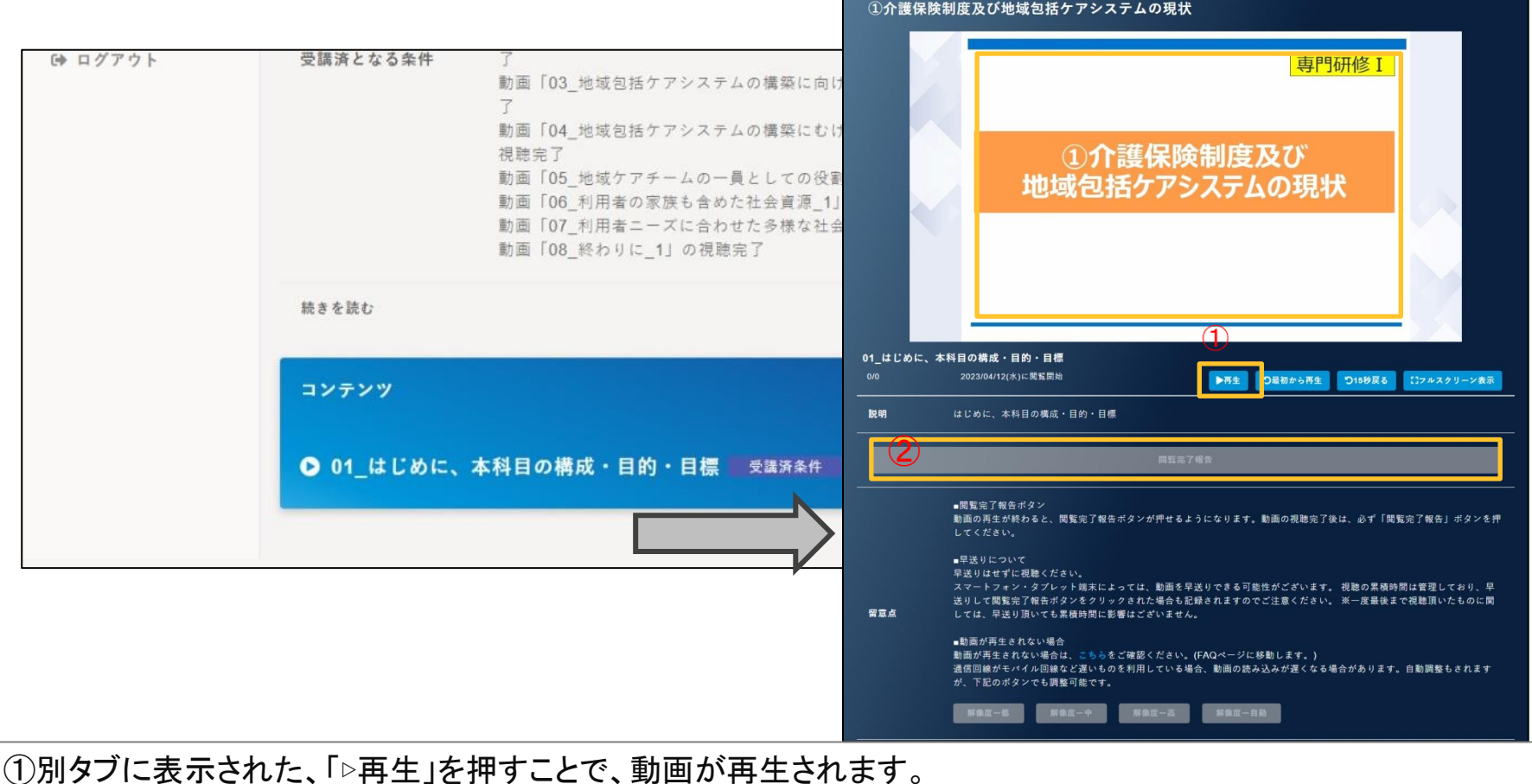

未受講

②動画の視聴後、「閲覧完了報告」ボタンを押すことで動画が視聴済みになります。 途中で、視聴を終了すると、次回は初めからの視聴となります。 ※動画が再生されない場合の留意点も画面に記載がありますので、併せてご参照ください。

## 確認テスト回答について

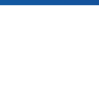

### 研修に設定された中間テスト・完了テストに回答します。

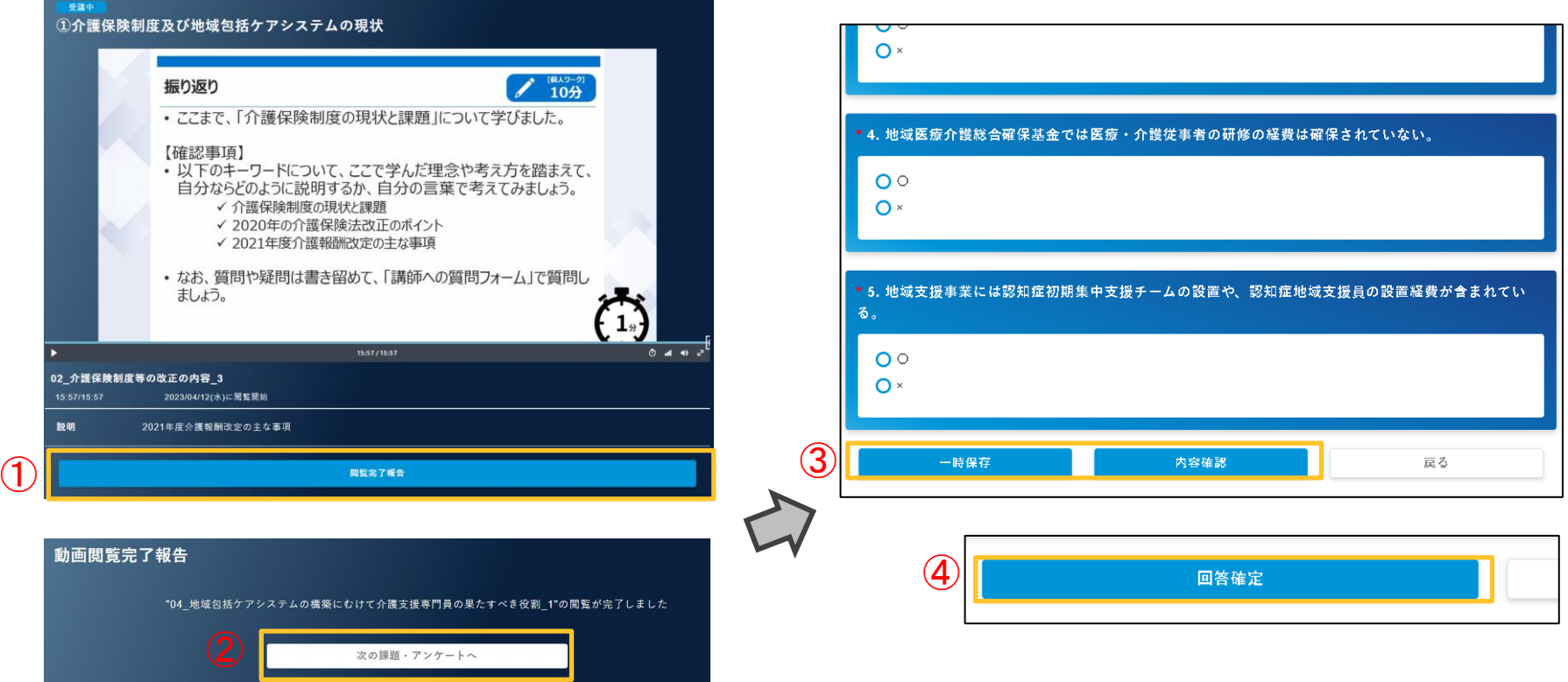

①②画面に指示された回答方法に沿って、課題を回答します。 ③回答後、内容を一時保存する場合は、「一時保存」ボタンを、提出する際には、「内容確認」ボタンを押します。 ④次の画面で回答内容を確認し、問題なければ「回答確定」ボタンを押します。 ※戻るボタンを押した場合、回答内容は保存されません。 ※「回答が完了しました」と表示されたら、次に進んで下さい。

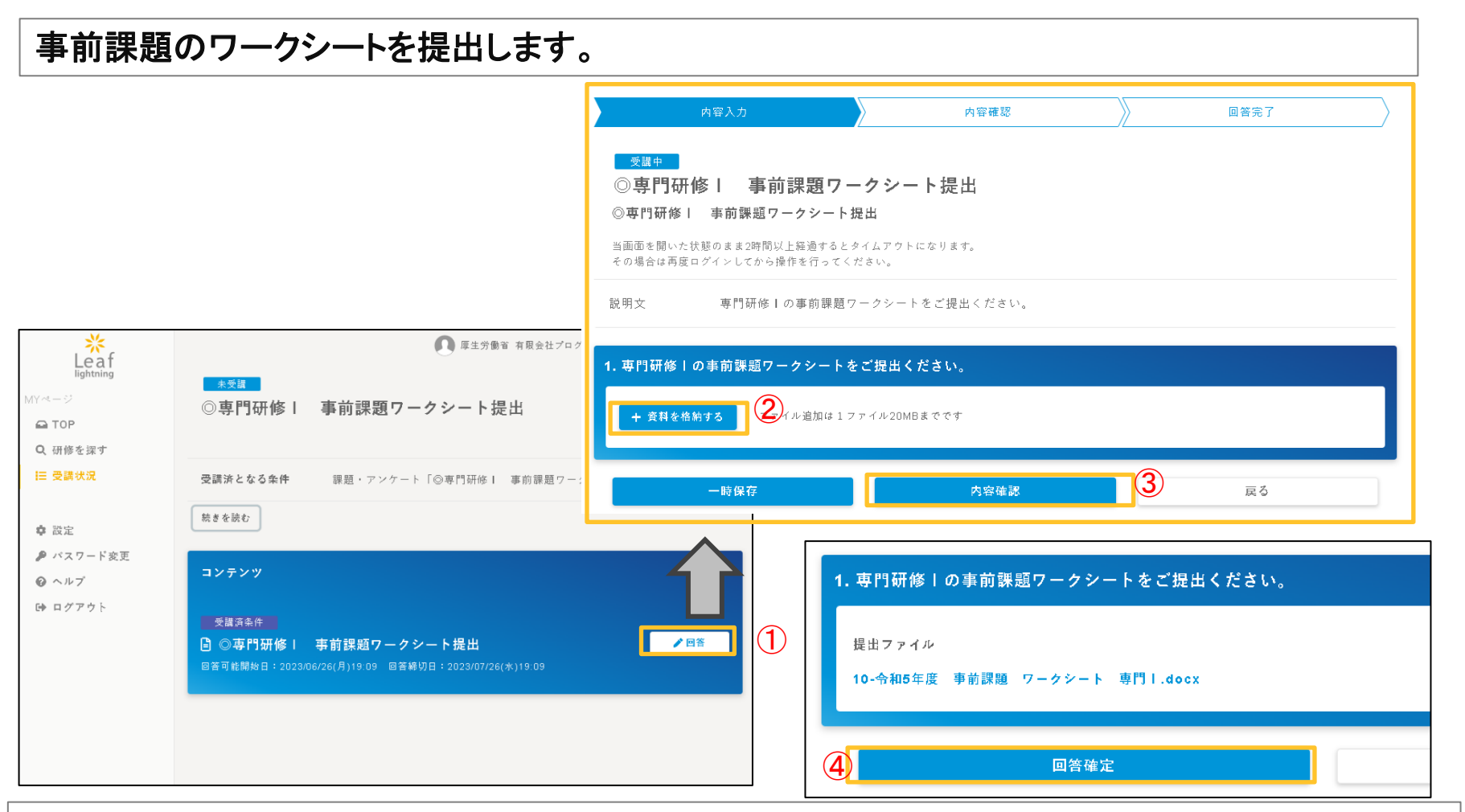

① TOPページ左側「受講状況」をクリックして、事前課題のワークシートの「回答」ボタンを押すと回答専用の画面が 別タブで表示されます。 ②「資料を格納する」を押して、自分の記入したを事前課題のワークシートアップロードします。 ③「内容確認」を押します。 ④提出ファイル名を確認して「回答確定」を押します。 ※ファイル追加できる容量は、1つ当たり20MBです。

lightning

研修の受講状況を確認する

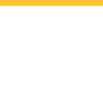

### 講義視聴、課題・アンケート(確認テスト)の回答、事前課題のワークシートの提出について

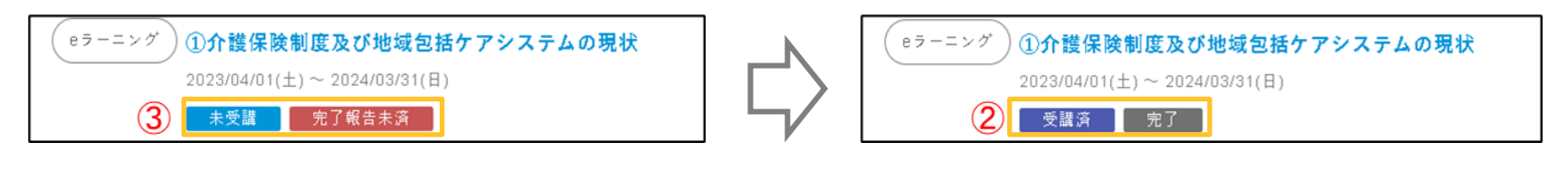

①トップページ左側「受講状況」をクリックします。 ②「受講状況」に課目ごとの「受講済」を確認します。 ③「未受講」になっている時は、研修課目名をクリックして、視聴もしくは確認テストを行います。

### 研修記録シートについて

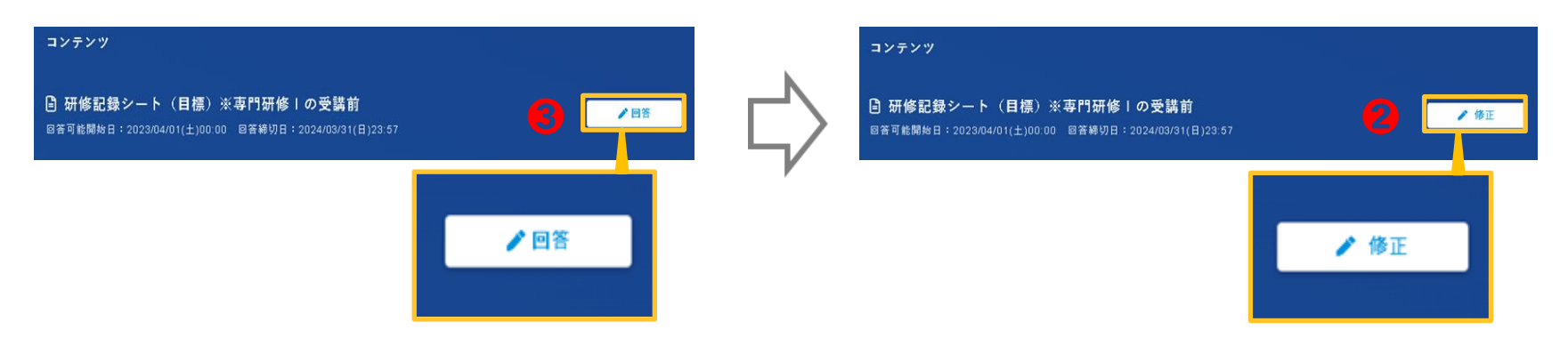

❶トップページ左側「受講状況」をクリックします。 ❷研修記録シートを押して、コンテンツ内の「修正」を確認します。「修正」は、回答済の状態です。 ❸「回答」になっている場合は、研修記録シートの回答が済んでいない状態です。回答してください。

# 【専門Ⅰ】演習前に修了する項目

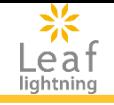

**1.** 「★専門研修Ⅰ 研修記録シート」の、受講前・評価に回答する 研修記録シート(目標)※専門研修Ⅰの受講前 研修記録シート ①介護保険制度及び地域包括ケアシステムの現状※受講前・評価 研修記録シート ②ケアマネジメントに必要な医療との連携及び多職種協働の実践※受講前・評価 研修記録シート ③ケアマネジメントの実践における倫理※受講前・評価 研修記録シート ④対人個別援助技術及び地域援助技術※受講前・評価 研修記録シート ⑤個人での学習及び介護支援専門員相互間の学習※受講前・評価 研修記録シート ⑥リハビリテーション及び福祉用具の活用に関する事例※受講前・評価 研修記録シート ⑦認知症に関する事例※受講前・評価 研修記録シート ⑧看取り等における看護サービスの活用に関する事例※受講前・評価 研修記録シート ⑨入退院時等における医療との連携に関する事例※受講前・評価 研修記録シート ⑩家族への支援が必要な事例※受講前・評価 研修記録シート ⑪社会資源の活用に向けた関係機関との連携に関する事例※受講前・評価 研修記録シート ⑫状態に応じた多様なサービスの活用に関する事例※受講前・評価 研修記録シート ⑬ケアマネジメントにおける実践の振り返り及び課題の設定※受講前・評価 研修記録シート ⑭研修全体を振り返っての意見交換、講評及びネットワーク作り※受講前・評価

#### 2. 講義動画の視聴、確認テストを 医講済 にする

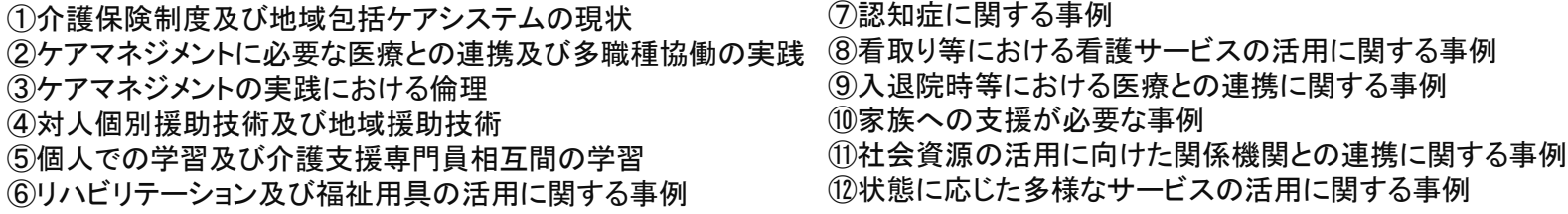

#### **3.** 「★専門研修Ⅰ 研修記録シート」の、受講直後・評価に回答する(演習のない課目)

研修記録シート ①介護保険制度及び地域包括ケアシステムの現状※受講直後・評価 研修記録シート ②ケアマネジメントに必要な医療との連携及び多職種協働の実践※受講直後・評価 研修記録シート ③ケアマネジメントの実践における倫理※受講直後・評価 研修記録シート ④対人個別援助技術及び地域援助技術※受講直後・評価 ※研修記録シート⑤~⑭の受講直後・評価については、演習(Zoom)が終了してから回答してください。

#### **4.** 事前課題のワークシート を提出する

# 【専門Ⅰ】演習直後に修了する項目

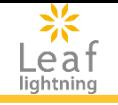

・演習1日目終了後に修了する項目 「★専門研修Ⅰ 研修記録シート」の、受講直後・評価に回答する 研修記録シート ⑥リハビリテーション及び福祉用具の活用に関する事例※受講直後・評価 研修記録シート ⑦認知症に関する事例※受講直後・評価 研修記録シート ⑧看取り等における看護サービスの活用に関する事例※受講直後・評価 研修記録シート ⑨入退院時等における医療との連携に関する事例※受講直後・評価 研修記録シート ⑬ケアマネジメントにおける実践の振り返り及び課題の設定※受講直後・評価

・演習2日目終了後に修了する項目 「★専門研修Ⅰ 研修記録シート」の、受講直後・評価に回答する 研修記録シート ⑤個人での学習及び介護支援専門員相互間の学習※受講直後・評価 研修記録シート ⑩家族への支援が必要な事例※受講直後・評価 研修記録シート ⑪社会資源の活用に向けた関係機関との連携に関する事例※受講直後・評価 研修記録シート ⑫状態に応じた多様なサービスの活用に関する事例※受講直後・評価 研修記録シート ⑭研修全体を振り返っての意見交換、講評及びネットワーク作り※受講直後・評価

# 【専門Ⅰ】演習後に修了する項目

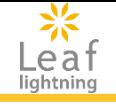

・演習2日目終了後1か月以内に修了する項目 「★専門研修Ⅰ 研修記録シート」の、受講後~随時・振り返りに回答する 研修記録シート ①介護保険制度及び地域包括ケアシステムの現状※受講後~随時・振り返り 研修記録シート ②ケアマネジメントに必要な医療との連携及び多職種協働の実践※受講後~随時・振り返り 研修記録シート ③ケアマネジメントの実践における倫理※受講後~随時・振り返り 研修記録シート ④対人個別援助技術及び地域援助技術※受講後~随時・振り返り 研修記録シート ⑤個人での学習及び介護支援専門員相互間の学習※受講後~随時・振り返り 研修記録シート ⑥リハビリテーション及び福祉用具の活用に関する事例※受講後~随時・振り返り 研修記録シート ⑦認知症に関する事例※受講後~随時・振り返り 研修記録シート ⑧看取り等における看護サービスの活用に関する事例※受講後~随時・振り返り 研修記録シート ⑨入退院時等における医療との連携に関する事例※受講後~随時・振り返り 研修記録シート ⑩家族への支援が必要な事例※受講後~随時・振り返り 研修記録シート ⑪社会資源の活用に向けた関係機関との連携に関する事例※受講後~随時・振り返り 研修記録シート ⑫状態に応じた多様なサービスの活用に関する事例※受講後~随時・振り返り 研修記録シート ⑬ケアマネジメントにおける実践の振り返り及び課題の設定※受講直後~随時・振り返り 研修記録シート(14研修全体を振り返っての意見交換、講評及びネットワーク作り※受講後~随時・振り返り

#### ・演習2日目終了後3か月頃に修了する項目 「★専門研修Ⅰ 研修記録シート」の、受講**3**ヶ月後・評価に回答する

研修記録シート ①介護保険制度及び地域包括ケアシステムの現状※受講3ヶ月後・評価 研修記録シート ②ケアマネジメントに必要な医療との連携及び多職種協働の実践※受講3ヶ月後・評価 研修記録シート ③ケアマネジメントの実践における倫理※受講3ヶ月後・評価 研修記録シート ④対人個別援助技術及び地域援助技術※受講3ヶ月後・評価 研修記録シート ⑤個人での学習及び介護支援専門員相互間の学習※受講3ヶ月後・評価 研修記録シート ⑥リハビリテーション及び福祉用具の活用に関する事例※受講3ヶ月後・評価 研修記録シート ⑦認知症に関する事例※受講3ヶ月後・評価 研修記録シート ⑧看取り等における看護サービスの活用に関する事例※受講3ヶ月後・評価 研修記録シート ⑨入退院時等における医療との連携に関する事例※受講3ヶ月後・評価 研修記録シート ⑩家族への支援が必要な事例※受講3ヶ月後・評価 研修記録シート ⑪社会資源の活用に向けた関係機関との連携に関する事例※受講3ヶ月後・評価 研修記録シート ⑫状態に応じた多様なサービスの活用に関する事例※受講3ヶ月後・評価 研修記録シート ⑬ケアマネジメントにおける実践の振り返り及び課題の設定※受講3か月後・評価 研修記録シート ⑭研修全体を振り返っての意見交換、講評及びネットワーク作り※受講3ヶ月後・評価 研修記録シート(目標)※専門研修Ⅰの受講3か月後

# 【専門Ⅱ】演習前に修了する項目

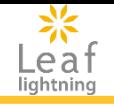

- **1.** 「★専門研修Ⅱ 研修記録シート」の、受講前・評価に回答する
- 研修記録シート(目標)※専門研修Ⅱの受講前
- 研修記録シート ①介護保険制度及び地域包括ケアシステムの今後の展開※受講前・評価
- 研修記録シート ②リハビリテーション及び福祉用具の活用に関する事例※受講前・評価
- 研修記録シート ③認知症に関する事例※受講前・評価
- 研修記録シート ④看取り等における看護サービスの活用に関する事例※受講前・評価
- 研修記録シート ⑤入退院時等における医療との連携に関する事例※受講前・評価
- 研修記録シート ⑥家族への支援が必要な事例※受講前・評価
- 研修記録シート ⑦社会資源の活用に向けた関係機関との連携に関する事例※受講前・評価
- 研修記録シート ⑧状態に応じた多様なサービスの活用に関する事例※受講前・評価

#### 2. 講義動画の視聴、確認テストを ニ <sup>受講済</sup> コ にする科目

①介護保険制度及び地域包括ケアシステムの今後の展開 ②リハビリテーション及び福祉用具の活用に関する事例 ③認知症に関する事例 ④看取り等における看護サービスの活用に関する事例 ⑤入退院時等における医療との連携に関する事例 ⑥家族への支援が必要な事例 ⑦社会資源の活用に向けた関係機関との連携に関する事例 ⑧状態に応じた多様なサービスの活用に関する事例

#### **3.** 「★専門研修Ⅱ 研修記録シート」の、受講直後・評価に回答する

研修記録シート ①介護保険制度及び地域包括ケアシステムの今後の展開※受講直後・評価 ※研修記録シート ②~⑧の受講直後・評価については、演習(Zoom)が終了してから回答してください。

#### **4.** 事前課題のワークシート を提出する

# 【専門Ⅱ】演習直後に修了する項目

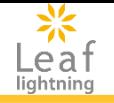

#### ・演習1日目終了後に修了する項目 「★専門研修Ⅱ 研修記録シート」の、受講直後・評価に回答する 研修記録シート ②リハビリテーション及び福祉用具の活用に関する事例※受講直後・評価 研修記録シート ③認知症に関する事例※受講直後・評価 研修記録シート ④看取り等における看護サービスの活用に関する事例※受講直後・評価

#### ・演習2日目終了後に修了する項目 「★専門研修Ⅱ 研修記録シート」の、受講直後・評価に回答する 研修記録シート ⑤入退院時等における医療との連携に関する事例※受講直後・評価 研修記録シート ⑥家族への支援が必要な事例※受講直後・評価 研修記録シート ⑦社会資源の活用に向けた関係機関との連携に関する事例※受講直後・評価 研修記録シート ⑧状態に応じた多様なサービスの活用に関する事例※受講直後・評価

# 【専門Ⅱ】演習後に修了する項目

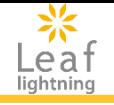

・演習2日目終了後1か月以内に修了する項目 「★専門研修Ⅱ 研修記録シート」の、受講後~随時・振り返りに回答する 研修記録シート ①介護保険制度及び地域包括ケアシステムの現状※受講後~随時・振り返り 研修記録シート ②リハビリテーション及び福祉用具の活用に関する事例※受講後~随時・振り返り 研修記録シート ③認知症に関する事例※受講後~随時・振り返り 研修記録シート ④看取り等における看護サービスの活用に関する事例※受講後~随時・振り返り 研修記録シート ⑤入退院時等における医療との連携に関する事例※受講後~随時・振り返り 研修記録シート ⑥家族への支援が必要な事例※受講後~随時・振り返り 研修記録シート ⑦社会資源の活用に向けた関係機関との連携に関する事例※受講後~随時・振り返り 研修記録シート ⑧状態に応じた多様なサービスの活用に関する事例※受講後~随時・振り返り

#### ・演習2日目終了後3か月頃に修了する項目 「★専門研修Ⅱ 研修記録シート」の、受講**3**ヶ月後・評価に回答する 研修記録シート ①介護保険制度及び地域包括ケアシステムの現状※受講3ヶ月後・評価 研修記録シート ②リハビリテーション及び福祉用具の活用に関する事例※受講3ヶ月後・評価 研修記録シート ③認知症に関する事例※受講3ヶ月後・評価 研修記録シート ④看取り等における看護サービスの活用に関する事例※受講3ヶ月後・評価 研修記録シート ⑤入退院時等における医療との連携に関する事例※受講3ヶ月後・評価 研修記録シート ⑥家族への支援が必要な事例※受講3ヶ月後・評価 研修記録シート ⑦社会資源の活用に向けた関係機関との連携に関する事例※受講3ヶ月後・評価 研修記録シート ⑧状態に応じた多様なサービスの活用に関する事例※受講3ヶ月後・評価 研修記録シート(目標)※専門研修Ⅱの受講3か月後

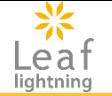

システム操作については下記にお問合せが可能です。

# 「有限会社プログレ総合研究所で 介護支援専門員研修を受講している」と 最初にお伝えください。

お問合せ先メールアドレス

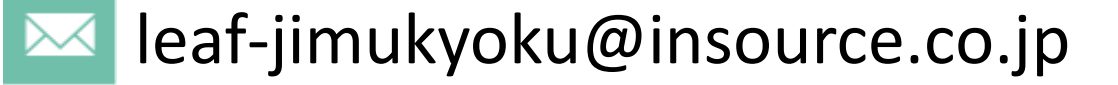

# TEL:03-5577-2051

営業時間 : **9:00 - 17:00** (土日祝日を除く)